# **UNIVERSIDADE TECNOLÓGICA FEDERAL DO PARANÁ TECNOLOGIA EM ANÁLISE E DESENVOLVIMENTO DE SISTEMAS**

**MARCIO HENRIQUE RODRIGUES**

# **TRABALHO DE CONCLUSÃO DE CURSO**

# **INVITE: UMA APLICAÇÃO PARA INTERAÇÕES LOCAIS INTEGRADA COM REDE SOCIAL**

**Cornélio Procópio-PR 2015**

# **MARCIO HENRIQUE RODRIGUES**

# **INVITE: UMA APLICAÇÃO PARA INTERAÇÕES LOCAIS INTEGRADA COM REDE SOCIAL**

Trabalho de Conclusão de Curso em Tecnologia em Análise e Desenvolvimento de Sistemas da Universidade Tecnológica Federal do Paraná – UTFPR, como requisito parcial para a obtenção do titulo de Tecnólogo.

Orientador: Prof. Rogério Santos Pozza

**Cornélio Procópio-PR 2015**

#### **AGRADECIMENTOS**

A minha família, principalmente minha mãe Irma e meu irmão Marcus pelo apoio em toda minha vida e paciência e compreensão durante meu período de graduação.

Ao meu pai Francisco, que nos deixou recentemente e não teve a oportunidade de ver os frutos de minha graduação.

Aos meus professores pelo conhecimento e principalmente ao Prof. Rogério Santos Pozza que me orientou e teve toda a paciência para a realização deste trabalho.

A minha namorada Iara por ter me ajudado muito nos momentos de dificuldades.

Aos meus amigos pelos momentos dentro e fora de sala.

#### **RESUMO**

RODRIGUES, Marcio Henrique. **Invite – Uma aplicação para interações locais integrada com rede social.** 2015. 35 f. Trabalho de Conclusão de Curso (Graduação) – Curso Superior de Tecnologia em Análise e Desenvolvimento de Sistemas. Universidade Tecnológica Federal do Paraná. Cornélio Procópio-PR, 2015.

O presente trabalho foi elaborado com o objetivo de explorar aspectos do uso de aplicações móveis na vida cotidiana do homem atual. Em particular, para focar no problema das novas interações sociais causadas pelo deslocamento geográfico dos tempos modernos e apresentar a concepção de uma aplicação móvel que permitirá ao usuário interagir com novas pessoas delimitando pela sua posição geográfica atual. Dentre as diversas opções, esta aplicação é integrada à rede social e focada para dispositivos móveis, ao qual permita que seus usuários se comuniquem via chat. Ao contrário do que outras aplicações móveis, nesta existe uma delimitação de posição geográfica, no qual o usuário pode utilizar para definir o raio de distância que ele encontra outros usuários. Esta é uma mudança de paradigma no sentido de interações sociais, ou seja, o que a aplicação móvel pode oferecer de benefício para o usuário. Pretende-se, assim, demonstrar o uso da tecnologia das aplicações móveis e suas contribuições efetivas para facilitar com que as pessoas se comuniquem.

**Palavras-chave**: Aplicação móvel. Interações sociais. Rede Social.

#### **ABSTRACT**

RODRIGUES, Marcio Henrique. **Invite – An application for local interaction with social network .** 2015. 35 f.. Completion of course work (undergraduate) - Degree in Technology Analysis and Systems Development. Federal Technological University of Paraná. Cornélio Procópio-PR, 2015.

This work was done in order to explore aspects of the use of mobile applications in everyday life of modern man. In particular, to focus on the problem of new social interactions caused by geographical displacement of modern times and presents the design of a mobile application that allows the user to interact with new people delimiting by its current geographical position. Among several options, this application is integrated into the social network and focused on mobile devices, which allows its users to communicate via chat. Contrary to other mobile applications, there is a delineation of geographical position, in which the user can use to define the area he finds other users. This is a paradigm shift in the sense of social interactions, so, the mobile application that may provide benefit to the user. It is intended thus to demonstrate the use of technology for mobile applications and their effective contributions to facilitate people to communicate.

**Keywords**: Mobile Application. Social interactions. Social Network.

# **LISTA DE FIGURAS**

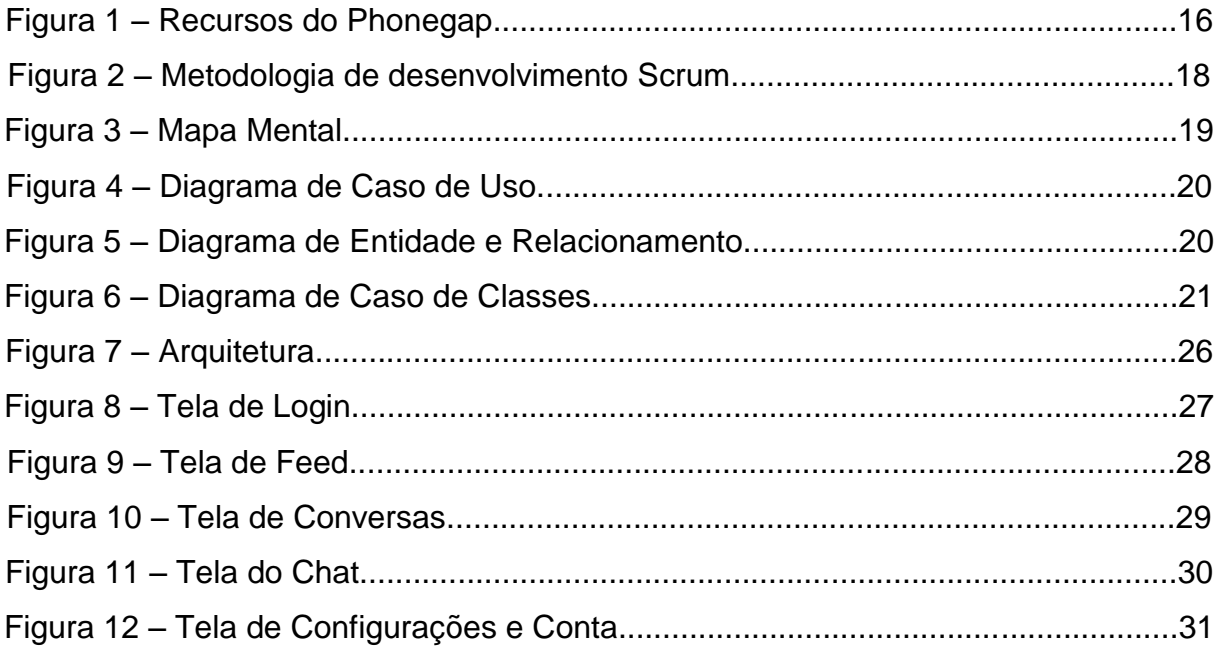

# **LISTA DE TABELAS**

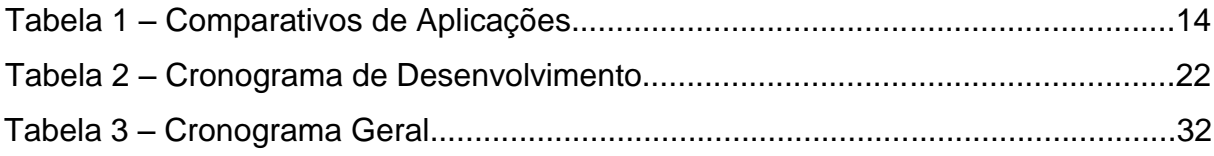

# **SUMÁRIO**

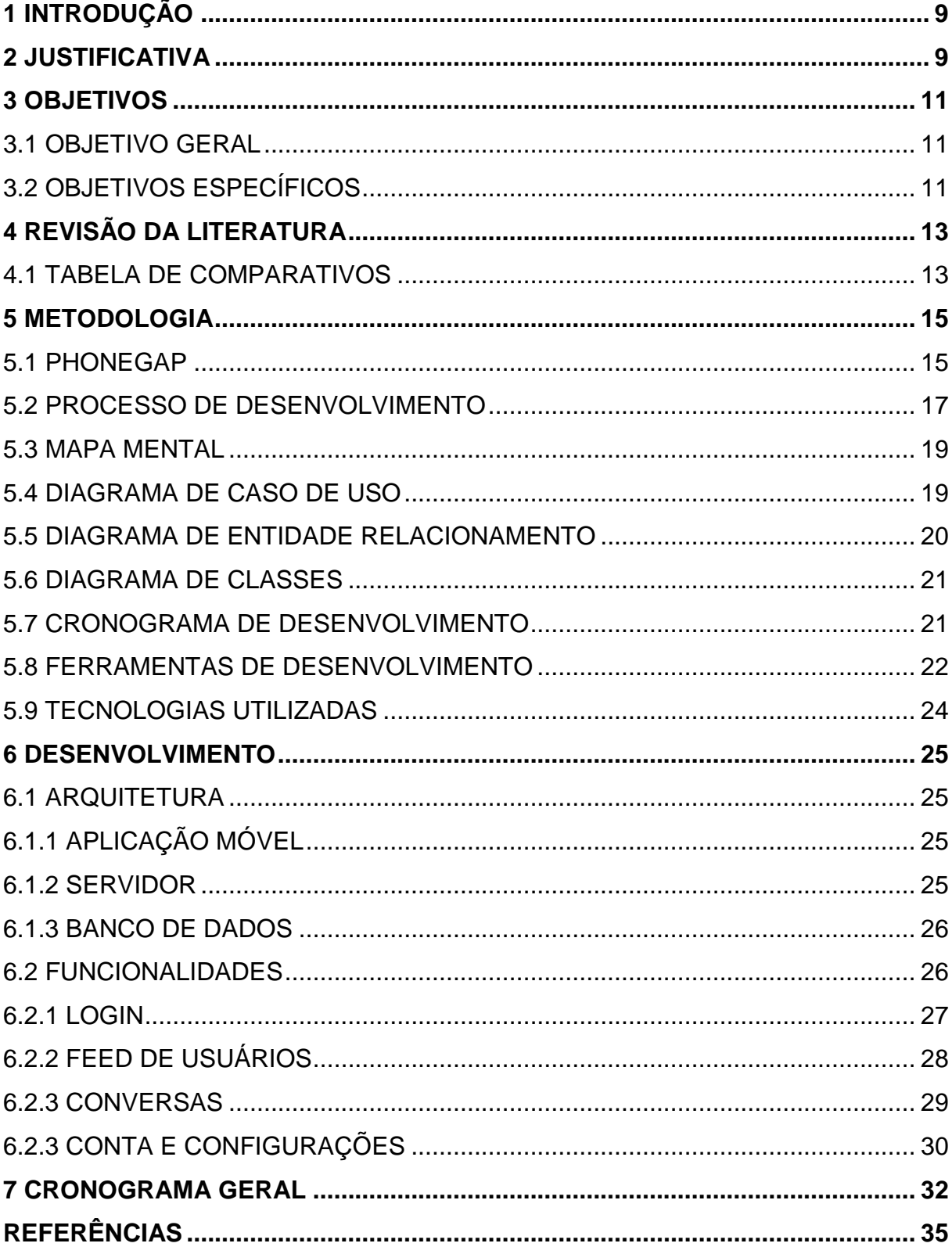

#### <span id="page-8-0"></span>**1 INTRODUÇÃO**

<span id="page-8-1"></span>**\_\_\_\_\_\_\_\_\_\_\_\_**

A sociedade atual vive em um período em que mudanças são muito constantes em sua vida tanto pessoal quanto profissional. Essas mudanças alteram completamente tudo a sua volta, como lugares frequentados e círculos de amizades, sendo uns dos principais motivos desse deslocamento, a busca pelas oportunidades de estudos e melhores chances profissionais.

Com a constante rotatividade de deslocamento das pessoas, ocorre à busca de novas interações para a própria convivência social. Deste modo, a mudança para locais completamente desconhecidos, até então, as redes sociais acabam que por tornar-se a principal ferramenta que auxilia nas interações sociais.

Segundo Grossi et al. (2014), na sociedade atual as pessoas buscam cada vez mais formas de estarem conectadas e interligadas, alterando as formas de como as pessoas se relacionam umas com as outras. Por meio das redes sociais as pessoas podem buscar maneiras de se relacionar com pessoas desconhecidas, compartilhando experiências e interesses (Grossi et al., 2014).

De acordo com o cenário, a tecnologia pode contribuir para o desenvolvimento de aplicações que partindo dos princípios de redes sociais, podem fazer com que pessoas que até o momento não se conheciam, trocar informações livremente de acordo com sua posição geográfica atual e interagir socialmente dentro e fora do mundo virtual.

Desse modo, por meio deste trabalho foi proposto o desenvolvimento de uma aplicação para dispositivos móveis e integrado a uma rede social (Facebook<sup>1</sup>) chamada Invite, com o objetivo de permitir a interação social dos usuários, localizadas geograficamente, dentro de um raio pré-determinados por elas. Diferentemente de outras aplicações, esta proposta tem como objetivo de que os usuários além de interagir socialmente por meio de mensagens e adicionar pessoas ao seu circulo de amizades, possa observar também interações feitas por outros usuários dentro do raio determinado por ela.

<sup>&</sup>lt;sup>1</sup> O [Facebook](http://facebook.com/) é uma rede social que permite conversar com amigos e compartilhar mensagens, links, vídeos e fotografias. A ferramenta foi criada em 2004 pelos americanos Mark Zuckerberg, Dustin Moskovitz e Chris Hufghes e também pelo brasileiro Eduardo Saverin (CASTRO, 2011).

#### **2 JUSTIFICATIVA**

Segundo Castells (2003), os usuários da Internet buscam independentemente de sua posição geográfica atual, interagir socialmente com maior frequência, abrangendo um número de pessoas e distância geográfica maior do que pessoas que não são usuários da rede virtual.

> Os usuários da Internet tendiam mais do que não usuários a se encontrar com amigos e ter uma vida social longe de casa, embora suas redes de interação social fossem mais dispersas espacialmente que as dos não usuários (CASTELLS, 2003, p.99).

De acordo com essa afirmação, concluiu que pessoas que são usuários da Internet costumam interagir socialmente com maior frequência do que pessoas que não são usuários.

Segundo o Instituto Brasileiro de Opinião Pública e Estatística (IBOPE), uma pesquisa feita sobre Internet no Brasil e América Latina em julho de 2012, constatou que 40,3 milhões de pessoas acessam páginas de relacionamento, um número 5,7% maior na comparação com o ano de 2011. Desse modo determina-se que interações sociais por meio de redes sociais vêm aumentando gradativamente com o tempo.

Por consequência das informações e dados analisados, por meio deste trabalho, foi proposto o desenvolvimento de uma aplicação para dispositivos móveis e integrado a uma rede social (Facebook), com o objetivo de permitir a interação social dos usuários, localizadas geograficamente, dentro de um raio prédeterminados por elas. Diferentemente de outras aplicações, esta proposta tem como objetivo de que os usuários além de interagir socialmente por meio de mensagens e adicionar pessoas ao seu circulo de amizades, possa observar também interações feitas por outros usuários dentro do raio determinado por ela.

Por meio da aplicação e suas opções, os usuários localizados dentro de uma área geográfica podem se interagir mesmo sendo novos naquele local. Os usuários poderão observar novas interações sociais ao redor delas, sendo amigos ou não e interagir com estas pessoas que estão dispostas a interação social por meio da aplicação. Portanto, comunicar-se entre elas por meio da aplicação e assim não apenas interagir socialmente dentro da Internet, mas também fora dela.

#### <span id="page-10-0"></span>**3 OBJETIVOS**

Nos tópicos seguintes estão descritos o objetivo geral do trabalho proposto e os objetivos específicos que o integram.

#### <span id="page-10-1"></span>3.1 OBJETIVO GERAL

Este trabalho teve como objetivo desenvolver uma aplicação, integrado a redes sociais (Facebook), para auxiliar seus usuários a interagir socialmente com pessoas ao seu redor, limitando por sua posição geográfica atual.

#### <span id="page-10-2"></span>3.2 OBJETIVOS ESPECÍFICOS

Para a realização do trabalho proposto, a aplicação móvel tem a capacidade de:

a) Criar uma forma das pessoas se interagirem socialmente, com o fator principal sua localização geográfica atual;

b) Por intermédio da aplicação, os usuários podem adicionar a sua lista de interações outros usuários e também realizar troca de mensagens entre eles;

c) A aplicação está integrada a rede social (Facebook). A integração facilita para aplicação móvel a captação das informações sobre o usuário e o acesso à aplicação móvel;

d) Permite ao usuário compartilhar informações na rede social (Facebook) visando à publicação do uso da aplicação móvel;

e) Permite ao usuário que redefina as configurações da aplicação, sendo o raio de busca por outros usuários;

f) O usuário pode visualizar uma lista que mostra outras interações sociais dentro do raio definido em suas configurações;

<span id="page-11-0"></span>g) Permitir ao usuário a remoção de outros em sua lista de interações;

# **4 REVISÃO DA LITERATURA**

Neste tópico é apresentada a revisão literária feita para identificar as possíveis aplicações móveis próximas ou semelhantes ao Invite, de modo a evitar a criação de uma aplicação móvel já existente. Apesar de estar justificado, é novamente lembrado que a temática está voltando na questão de tecnologia e vida moderna, com maior precisão sobre aplicativos que podem contribuir na comunicação entre pessoas. Para o desenvolvimento do trabalho foi realizada uma pesquisa inicial de artigos que tratam da temática sobre tecnologia e suas influências na comunicação da vida moderna, foram utilizadas também livros e artigos que conceituam e caracterizam as tecnologias utilizadas.

Diante da seguinte situação hipotética em que uma pessoa está em um ambiente onde não é muito convencional a ela, ou seja, um ambiente totalmente novo ou onde não se encontram pessoas que fazem parte de seu circulo de amizade. Por meio da aplicação móvel a pessoa consegue encontrar outros usuários que também estão disponíveis para a realização de uma interação social (comunicação), podendo até formar um laço de amizade entre elas.

A aplicação móvel foi desenvolvida para criar a possibilidade de que as pessoas possam se comunicar estando dentro de um mesmo raio de distância, facilitando assim a criação de novos laços de amizade.

Basicamente, a aplicação móvel foi desenvolvida com a finalidade de tornar prático a comunicação entre as pessoas em um mesmo ambiente.

#### <span id="page-12-0"></span>4.1 TABELA DE COMPARATIVOS

Abaixo está representada em forma de tabela a comparação de funcionalidades da aplicação móvel Invite com outras aplicações (Tabela 1). As outras aplicações trazem de alguma forma funcionalidades parecidas, destacando a diferença entre eles.

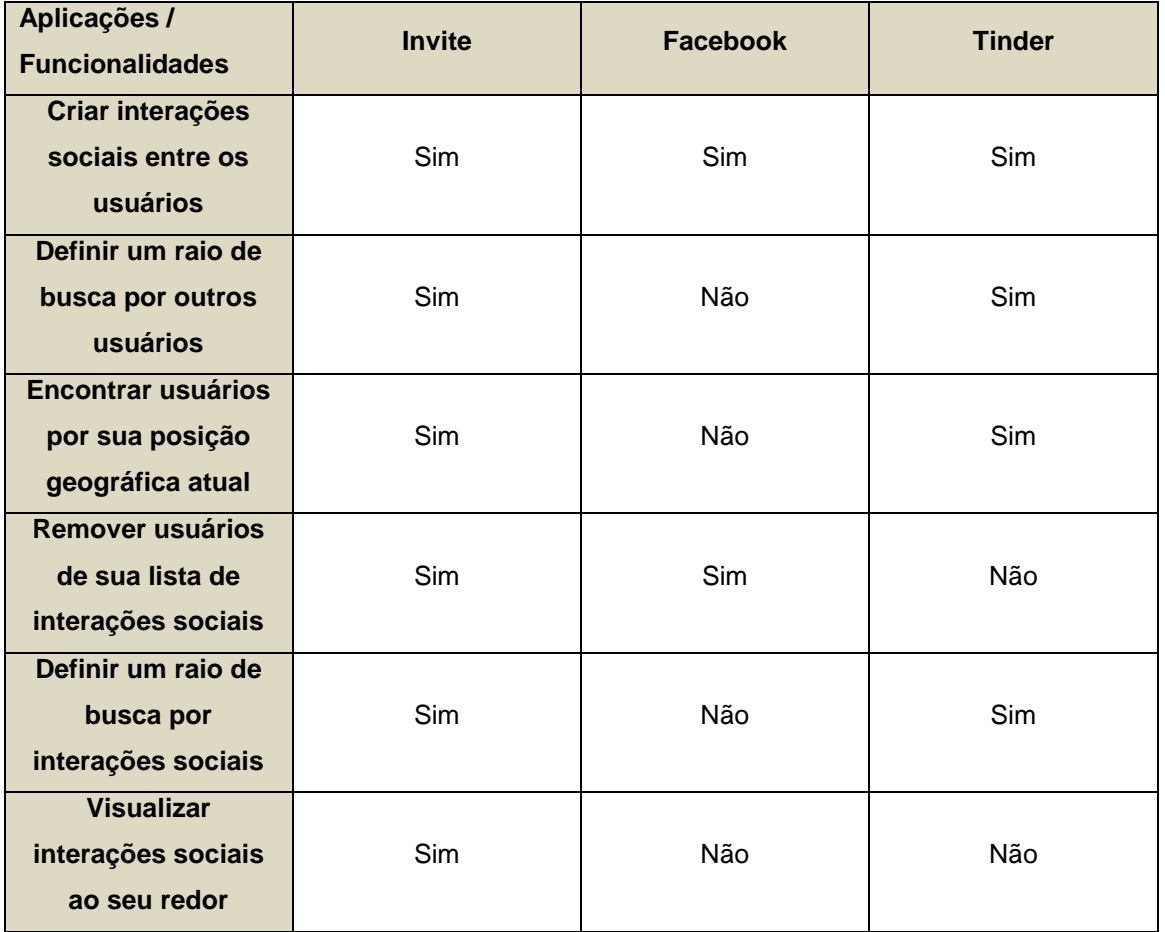

<span id="page-13-0"></span> **Tabela 1: Comparativos de Aplicações Fonte: Autoria Própria**

#### **5 METODOLOGIA**

O desenvolvimento do aplicativo foi feito por meio do *framework* PhoneGap, utilizada a linguagem de HTML que possibilitou a marcação das páginas e com ela foi feito a padronização dessa marcação para possíveis usos futuros em novas implementações. Para a interação foi utilizada a linguagem de programação JavaScript que realiza a interação do usuário com a páginas como também proporcionou que o HTML fosse preenchido por meio dos *webservices*. Para a estilização das páginas foi utilizada a linguagem de definição de marcação CSS que define o que será estilizado nas marcações, como também possibilitou diversos efeitos e uma melhor interação do usuário.

Para a geração dos *webservices* gerados foi utilizado o CMS KeystoneJS, uma ferramenta que foi desenvolvida para facilitar o processo de desenvolvimento da parte administrativa. O mesmo utilizou-se do banco de dados MongoDB que foi criado a partir do terminal que facilitou a manipulação por meio de uma interface visual simples que fornece a modelagem dos dados.

Também é destacada a existência da ferramenta Facebook Software Development Kit que foi utilizado como acesso ao aplicativo (*login*) e retenção de informações do usuário com as redes sociais.

#### <span id="page-14-0"></span>5.1 PHONEGAP

O PhoneGap é um *framework* de licença livre em que os aplicativos são desenvolvidos por meio do HTML, CSS e JavaScript. A interface que o usuário acessa é construída e exibida por meio de *Web Browser View*, um navegador que oferece ao usuário todos os recursos de um navegador convencional (PHONEGAP, 2014).

Uma aplicação desenvolvida no *framework* PhoneGap sempre que executada apenas utilizará como recursos o próprio navegador e suas ferramentas. A interface da aplicação, junto de suas dimensões, fica limitada ao ambiente do navegador onde está sendo executado (Figura 1).

Para a construção da interface *Web View a* linguagem nativa do iOS, Objective-C, utiliza a classe UIWebView, enquanto no Android utiliza-se a classe Android.WebKit.WebView. O que difere entre elas são poucos recursos de informações e imagens. A utilização da *Web View* no *framework* PhoneGap oferece a aplicação em diversas plataformas, já que esta mesma *Web View* é utilizada em linguagens nativas.

Em linguagem de baixo nível, o código HTML, CSS e JavaScript é transformado em binário, para que haja possibilidade de ser distribuído para outras plataformas, já que cada linguagem nativa utiliza de um pacote de dados em formato específico para seu sistema operacional.

A arquitetura de uma aplicação desenvolvida no *framework* PhoneGap permite ao cliente interagir diretamente com os usuários e ao mesmo tempo comunicar-se ao servidor para envio e recebimento de informações. O servidor pode estar localizado tanto local como *web* e desenvolvido em diversas linguagens, desde que os protocolos sejam padronizados (SOUZA; LEMES, 2014).

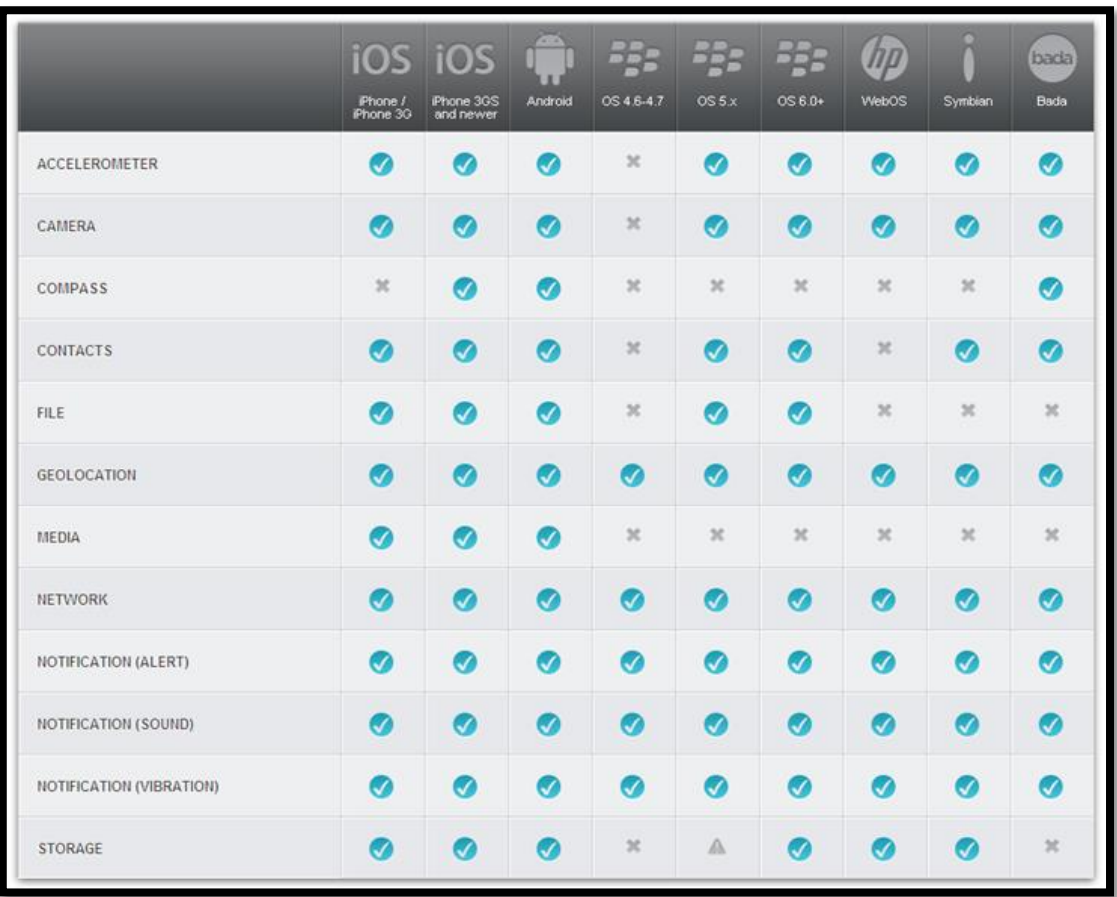

#### **Figura 1: Recursos do PhoneGap**

 **Fonte: Adaptado de http://www.mobiltec.com.br/blog/index.php/desenvolvimento mobile-multiplataforma-com-phonegap/, (acesso em: 20/04/2015)**

#### <span id="page-16-0"></span>5.2 PROCESSO DE DESENVOLVIMENTO

Metodologias de desenvolvimento de software servem para ordenar as atividades da equipe de desenvolvimento, e também para garantir qualidade dos artefatos e softwares entregues ao usuário. No desenvolvimento deste trabalho será utilizada a metodologia SCRUM.

Segundo WILSON BISSI (2007):

"O SCRUM assume-se como uma metodologia extremamente ágil e flexível, que tem por objetivo definir um processo de desenvolvimento iterativo e incremental podendo ser aplicado a qualquer produto, ou no gerenciamento de qualquer atividade complexa. Esta metodologia baseia-se no desenvolvimento incremental das aplicações centrado na equipe com ciclos de iteração curto".

A metodologia SCRUM é composta por um time onde todas as partes têm uma função específica dentro do projeto. Esse time é composto por *Product Owner,*  equipe de desenvolvimento e SCRUM *Master*.

Para Schwaber e Sutherland (2013), o *Product Owner* ou dono do produto é formado por apenas uma pessoa e responsável pelo valor do produto e trabalho da equipe de desenvolvimento. O dono do produto gerencia por meio de suas tarefas o *Backlog* do produto expressando claramente e ordenando os itens que o compõe. Ele garante também o valor do trabalho da equipe de desenvolvimento e que os itens do *Backlog* do produto sejam os mais claros e entendidos.

O time de desenvolvimento é formado por pessoas multifuncionais, ou seja, possuem todas as habilidades necessárias para a codificação do projeto. Geralmente formado por poucas pessoas para a diminuição de interações e ganho de produtividade, o time é responsável em transformar o *Backlog* do produto em incremento de funcionalidades para a utilização no produto.

O SCRUM *Master* é responsável em garantir que o SCRUM seja aplicado e entendido de forma correta por todos seus componentes. Ele auxilia ao *Product Owner* a gerenciar efetivamente o *Backlog* do produto, comunicando claramente a visão, objetivo e seus itens para desenvolvimento. Para a equipe de desenvolvimento o SCRUM *Master* trabalho como líder, ensinando na criação do produto, removendo impedimento do progresso e facilitando a equipe a seguir os eventos conforme necessário (SCHWABER; SUTHERLAND, 2013).

Para iniciar o processo de desenvolvimento, primeiramente é definido todas as funcionalidades que devem ser implementadas no decorrer do projeto para que se atinja o produto esperado ao final. Essas funcionalidades são definidas e compõe o *Backlog* do produto.

Com o *Backlog* do produto definido, o próximo passo é definir quais funcionalidades devem ser implementadas em conjunto e quais suas prioridades de desenvolvimento. Cada funcionalidade que for definida para ser desenvolvida compõe o que se chama de *Backlog* da *Sprint*, que é a lista de funcionalidade que vai ser desenvolvida em um prazo de tempo definido, chamado de *Sprint*.

Uma *Sprint* é composta por um ciclo de tempo definido onde são realizados encontros diários. Esses encontros revisam tudo o que foi desenvolvido até o momento naquela *Sprint* e o próximo passo para que a *Sprint* continue em seu desenvolvimento.

Ao final de uma *Sprint* é analisado e revisado se o que foi desenvolvido atingiu um incremento que é utilizável no produto, caso não tenha atingido, a *Sprint*  deve ser repetida a modo que dessa vez atinja ao esperado para que uma nova *Sprint* seja iniciada (Figura 2).

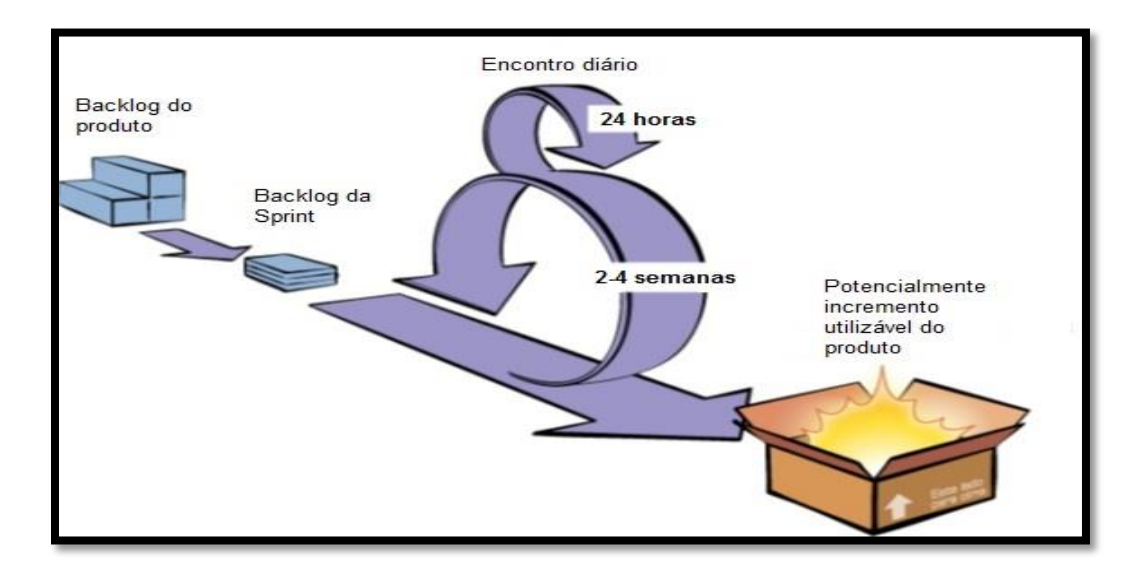

#### **Figura 2: Metodologia de Desenvolvimento SCRUM**

 **Fonte: Adaptado de http://desenvolvimentoagil.com.br/scrum/, (acesso em: 23/09/2014)**

Como o desenvolvimento do projeto Invite foi composto apenas por duas pessoas, foi utilizado um segmento adaptado do SCRUM tradicional, chamado de SCRUM *Solo*.

Assim como definido na metodologia SCRUM *Solo*, os papéis de *Product Owner,* equipe de desenvolvimento e SCRUM *Master* foi realizado totalmente pelo aluno responsável pelo projeto e auxiliado pelo professor orientador. *Sprints* foram definidas normalmente, mas sem a precisão de reuniões diárias, já que a equipe foi composta por apenas um integrante. Ao final de *Sprint,* uma revisão foi feita auxiliada pelo professor orientador, assim definindo se o incremento atingiu o esperado.

#### <span id="page-18-0"></span>5.3 MAPA MENTAL

Neste tópico está representado o mapa mental utilizado para o desenvolvimento deste projeto (Figura 3).

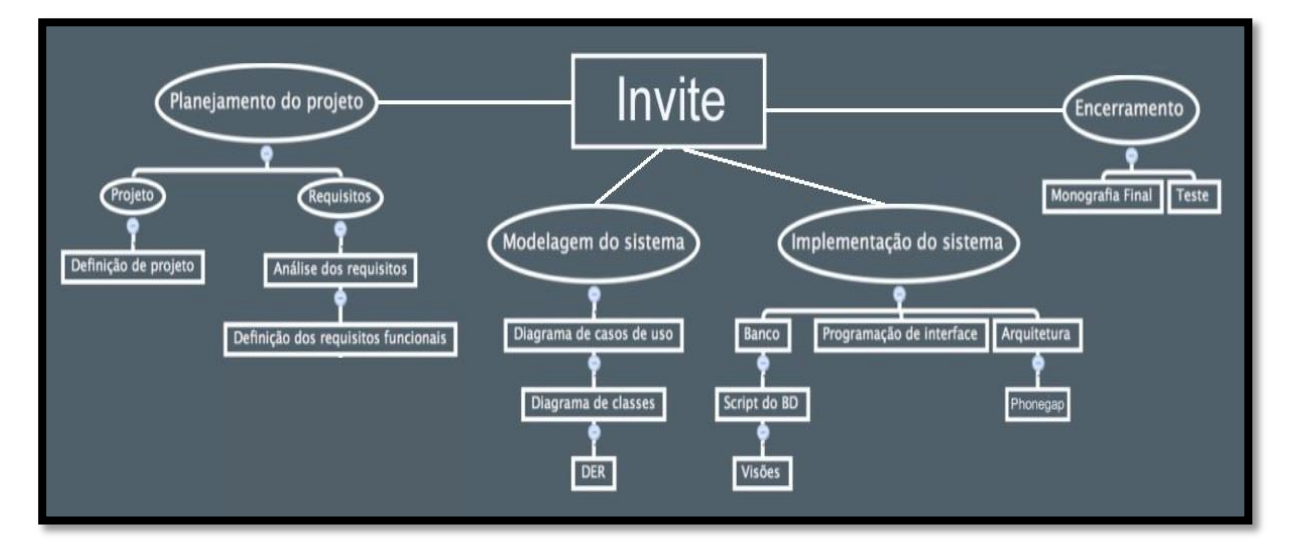

# **Figura 3: Mapa Mental Fonte: Autoria Própria**

# <span id="page-18-1"></span>5.4 DIAGRAMA DE CASO DE USO

Neste tópico está representado o diagrama de caso de uso utilizado para o desenvolvimento deste projeto (Figura 4).

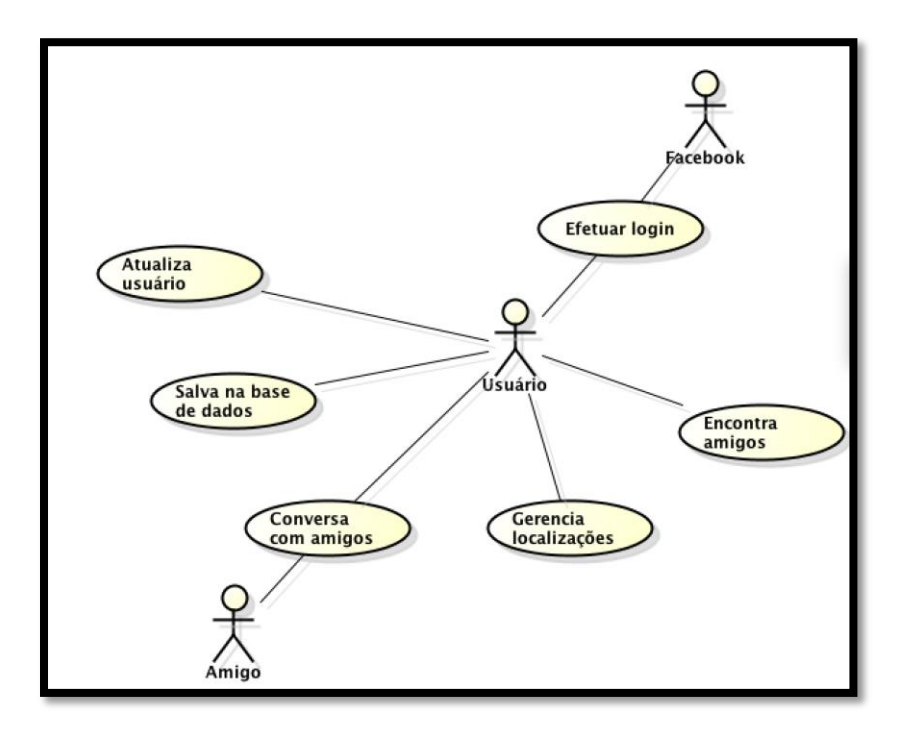

**Figura 4: Diagrama de Caso de Uso Fonte: Autoria Própria**

# <span id="page-19-0"></span>5.5 DIAGRAMA DE ENTIDADE RELACIONAMENTO

Neste tópico está representado o diagrama de entidade e relacionamento utilizado para o desenvolvimento deste projeto (Figura 5).

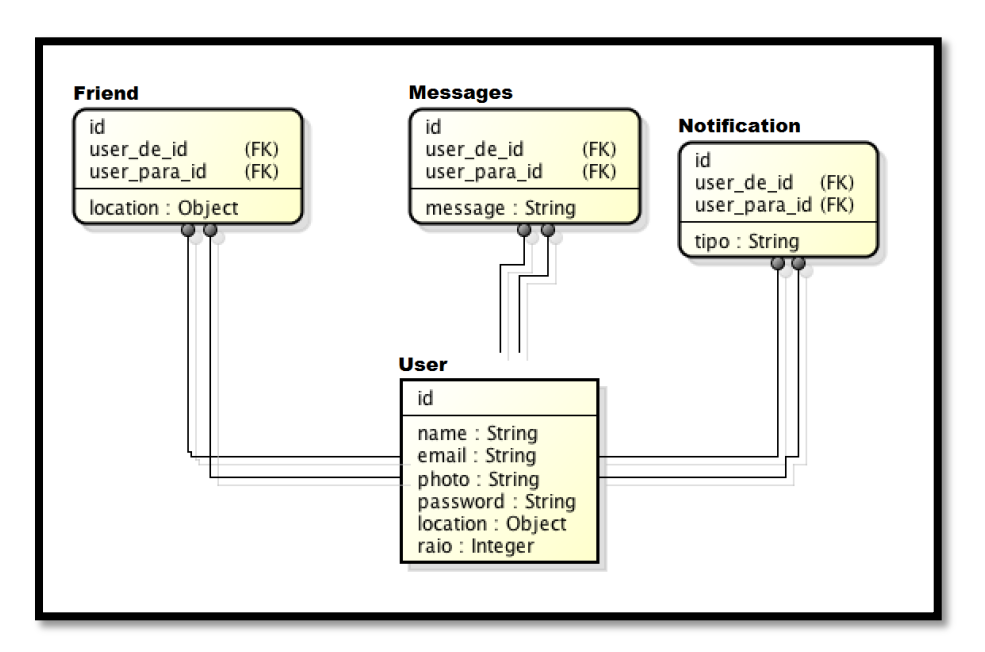

 **Figura 5: Diagrama de Entidade e Relacionamento Fonte: Autoria Própria**

#### <span id="page-20-0"></span>5.6 DIAGRAMA DE CLASSES

Neste tópico está representado o diagrama de classes utilizado para o desenvolvimento deste projeto (Figura 6).

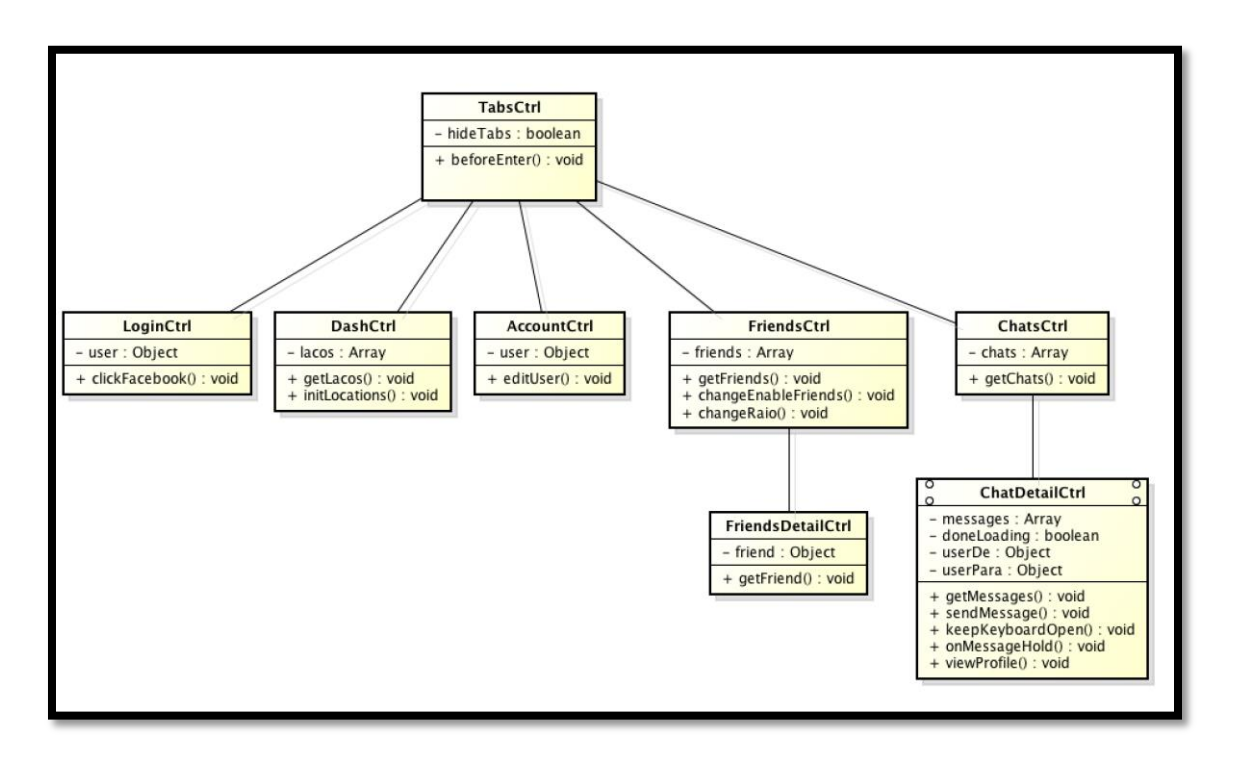

 **Figura 6: Diagrama de Classes Fonte: Autoria Própria**

#### <span id="page-20-1"></span>5.7 CRONOGRAMA DE DESENVOLVIMENTO

Abaixo está descrito o cronograma de desenvolvimento juntamente com cada artefato gerado na realização das *Sprints*.

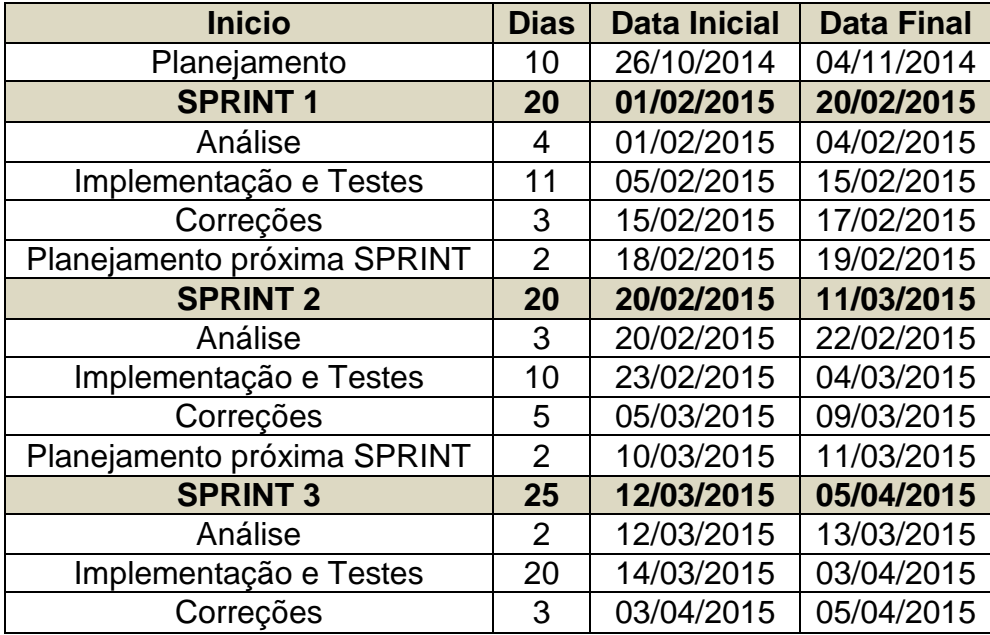

# **Tabela 2: Cronograma de Desenvolvimento**

 **Fonte: Autoria Própria**

#### **SPRINT 1:**

Modelagem inicial do banco de dados e estruturação inicial dos primeiros protótipos de tela do projeto.

#### **SPRINT 2:**

Programação no *framework* KeystoneJS com todas as rotas aplicação/servidor e servidor/banco de dados já pré planejadas para futura utilização do aplicativo mobile.

#### **SPRINT 3:**

Criação do projeto em PhoneGap para multiplataforma iOS/Android, desenvolvimento da parte *front-end* e *back-end* para finalização.

# <span id="page-21-0"></span>5.8 FERRAMENTAS DE DESENVOLVIMENTO

Neste tópico é apresentada as ferramentas utilizadas para o desenvolvimento deste projeto.

#### **Node.js:**

O Node.js é um servidor que utiliza um ambiente de programação na linguagem Javascript para sua modelagem (JOYENT, 2014).

# **MongoDB:**

O MongoDB é um banco de dados orientado a objetos que utiliza de *Binary* JSON (BSON) para serialização de dados (MONGODB, 2014).

# **Facebook Software Development Kit (SDK):**

O Facebook SDK é uma ferramenta que auxilia no desenvolvimento de aplicativos que integram em seu funcionamento recursos da rede social Facebook.

#### **Sublime Text:**

O Sublime Text é um editor de texto com interface voltado a programação. Ele fornece recursos para facilitar a programação.

# **Astah Community:**

O Astah Community é uma ferramenta que auxilia na construção de diagramas da UML.

#### **Ionic:**

Ionic é o *framework* HTML5, CSS e Javascript utilizado para o desenvolvimento de aplicações para dispositivos móveis multiplataformas.

#### **KeystoneJS:**

<span id="page-22-0"></span>KeystoneJS é um *framework* de código aberto para desenvolvimento de banco de dados para web sites e aplicações.

# 5.9 TECNOLOGIAS UTILIZADAS

## **JAVASCRIPT:**

<span id="page-23-0"></span>O Javascript é uma linguagem de programação interpretada, ou seja, o navegador reconhece o código em Javascript e o executa automaticamente (SILVA, 2002).

#### **6 DESENVOLVIMENTO**

Nos tópicos seguintes estão descritos como a arquitetura da aplicação móvel foi construída por meio do *framework* PhoneGap, assim como as principais funcionalidades implementadas deste trabalho.

#### <span id="page-24-0"></span>6.1 ARQUITETURA

A arquitetura foi divida em três partes (Figura 7):

#### <span id="page-24-1"></span>6.1.1 APLICAÇÃO MÓVEL

Utilizou-se no desenvolvimento o *framework* PhoneGap e as linguagens de programação o HTML, CSS e Javascript. Primeiramente, elaborou-se a parte visual das telas, em que as mesmas foram estruturadas para que a usabilidade do aplicativo ficasse maior. A seguir, foi estruturado todo o código de programação para o tratamento das informações de entrada e saída.

Além do *framework* PhoneGap, foi utilizado também um *framework* para o tratamento das informações denominado Ionic. Esse *framework* consiste em protocolar as informações presentes no aplicativo, de forma que sejam reconhecidas ao servidor. Nesse caso, qualquer informação, desde um resgate de informação do usuário, uma resposta do banco de dados ou uma mensagem do chat é tratada e repassada da aplicação para o servidor por meio da ferramenta Ionic (Figura 7).

#### <span id="page-24-2"></span>6.1.2 SERVIDOR

Para a comunicação do servidor/aplicação ou do servidor/banco de dados foi utilizado o *framework* KeystoneJS.

As informações protocoladas do aplicativo pelo Ionic são enviadas por meio de rotas. Nessas rotas estão definidos quais os tipos de informações enviadas, e as repostas retornadas pelo banco de dados à aplicação.

O *framework* KeystoneJS é responsável na definição das rotas de comunicações entre a aplicação/servidor e também nas rotas do servidor/banco de dados. Qualquer informação enviada da aplicação para o banco de dados, ou caminho inverso, será feito pelo *framework* KeystoneJS (Figura 7).

#### <span id="page-25-0"></span>6.1.3 BANCO DE DADOS

Para a estruturação das tabelas e funcionalidades do banco de dados foi utilizado novamente o *framework* KeystoneJS. A entrada e saída das informações de funcionalidades do banco de dados Mongo foram via rotas definidas pelo *framework* KeystoneJS.

De um modo geral, todas as informações que estão contidas na aplicação são primeiramente protocoladas pelo Ionic. Após este processo, é responsabilidade do KeystoneJS levar essas informações ao banco de dados e trazer uma resposta à aplicação (Figura 7).

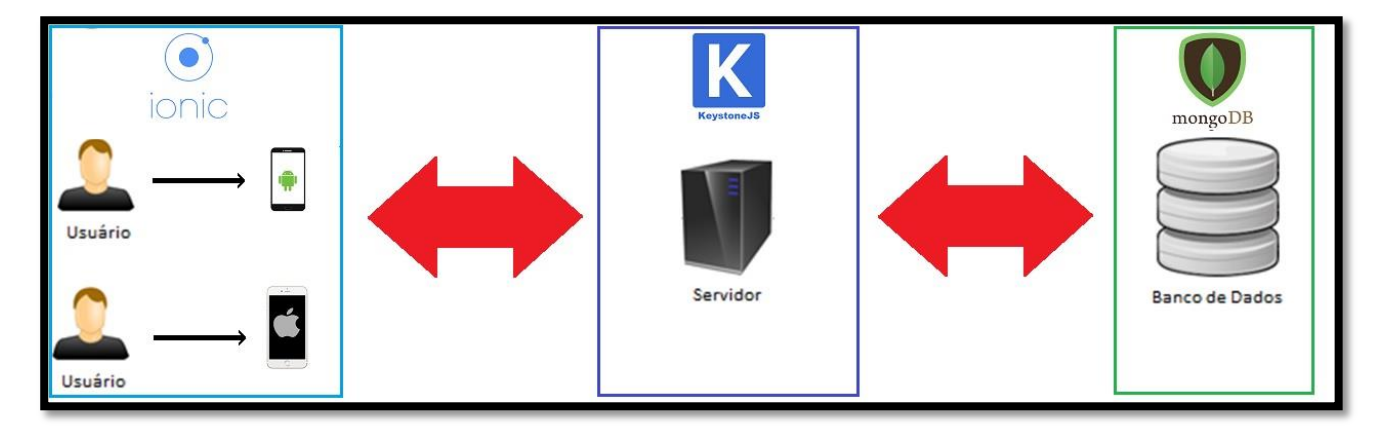

 **Figura 7: Arquitetura. Fonte: Autoria Própria**

#### <span id="page-25-1"></span>6.2 FUNCIONALIDADES

Neste tópico estão descritas as funcionalidades que foram implementas na aplicação móvel para alcançar o objetivo traçado.

<span id="page-26-0"></span>A Figura 8 representa a tela de login do Invite.

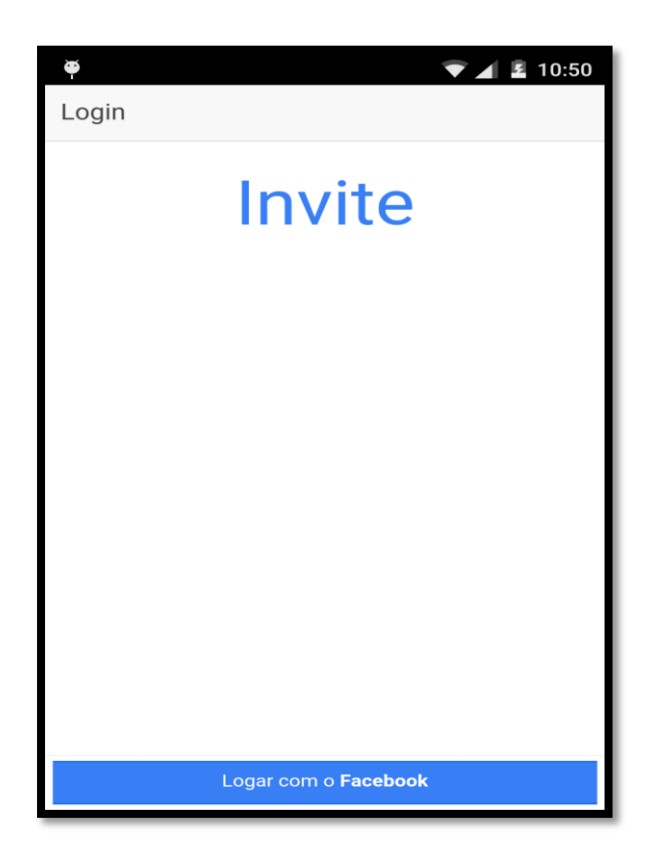

 **Figura 8: Tela de Login. Fonte: Autoria Própria**

Primeiramente o usuário deve ter um cadastro válido no Facebook, não sendo permitido o seu cadastro a partir da aplicação móvel.

Cumprindo o pré-requisito de cadastro no Facebook, a partir do login do usuário, solicita-se por meio do *framework* Ionic as informações do mesmo ao Facebook *Development Kit*. Se o login não for efetuado com sucesso, uma mensagem de erro é mostrada ao usuário, em caso contrário, as informações do usuário são repassadas ao *framework* KeystoneJS.

O KeystoneJS verifica se o usuário já tem cadastro no aplicativo. Caso o usuário já tenha se cadastrado anteriormente, as informações pertencentes a ele como, sua lista de amigos ou conversas no chat, são recarregadas no aplicativo. Se o usuário nunca havia utilizado o aplicativo antes, as informações deles são salvas no banco de dados.

# <span id="page-27-0"></span>6.2.2 FEED DE USUÁRIOS

A Figura 9 representa a tela de usuários que estão na faixa de raio definida nas configurações do Invite.

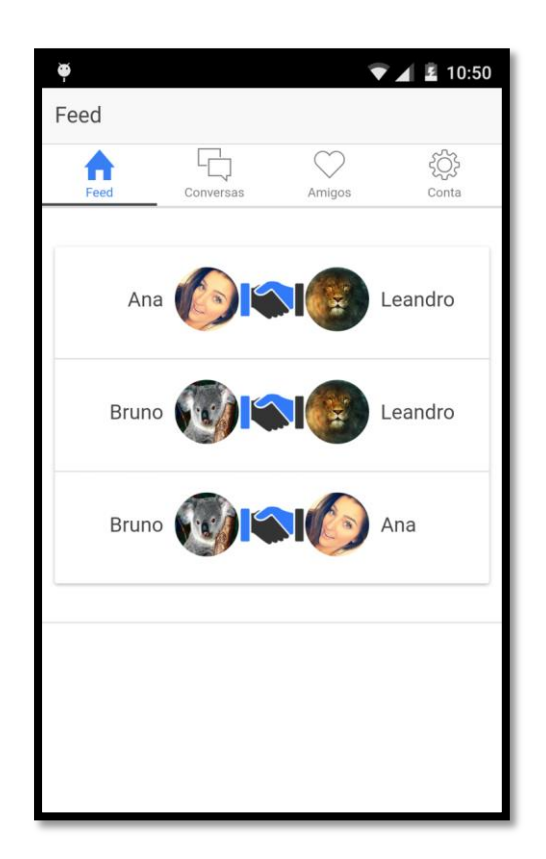

**Figura 9: Tela de Feed. Fonte: Autoria Própria**

Na tela de *feed* no primeiro acesso, é autorizado, via usuário ao *framework* Ionic, utilizar a retenção das informações de sua geolocalização a cada 5 segundos.

Para isso, sua geolocalização é repassada ao *framework* KeystoneJS por meio do Ionic, que salva essas informações na tabela de usuário no banco de dados. Caso haja novos usuários dentro do raio de distância definido por ele, o KeystoneJS cria um laço de amizade entre eles.

Os novos laços de amizades são salvos no banco de dados via KeystoneJS e é retornado ao Ionic as informações sobre os novos laços de amizade. O Ionic por sua vez mostra ao usuário na tela de feed os novos laços de amizades dentro daquela área.

# <span id="page-28-0"></span>6.2.3 CONVERSAS

Para iniciar uma conversa com os usuários, primeiramente é necessário que os mesmos estejam dentro de uma geolocalização. Dessa forma, um novo laço de amizade será feito entre eles e a troca de mensagens estará permitida.

As novas e antigas trocas de mensagem estarão disponíveis na tela de conversas, como mostrado na Figura 10.

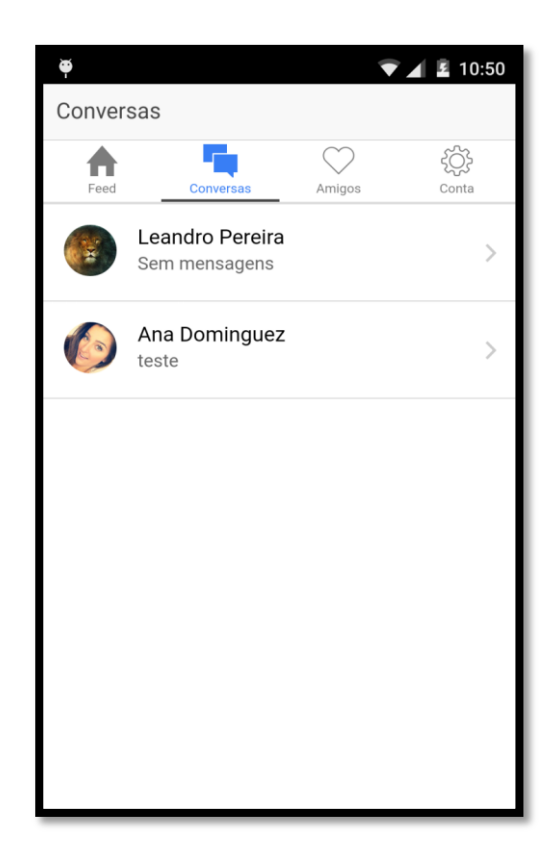

 **Figura 10: Tela de Conversas Fonte: Autoria Própria**

Ao clicar nas mensagens, o *framework* Ionic requisita ao KeystoneJS todas as mensagens que foram trocadas até aquele momento entre ambos os usuários.

Com isso, inicia-se uma conexão com o KeystoneJS, responsável por toda a troca de mensagens entre os usuários, tratando-os como um usuário primário a um usuário secundário (Figura 11).

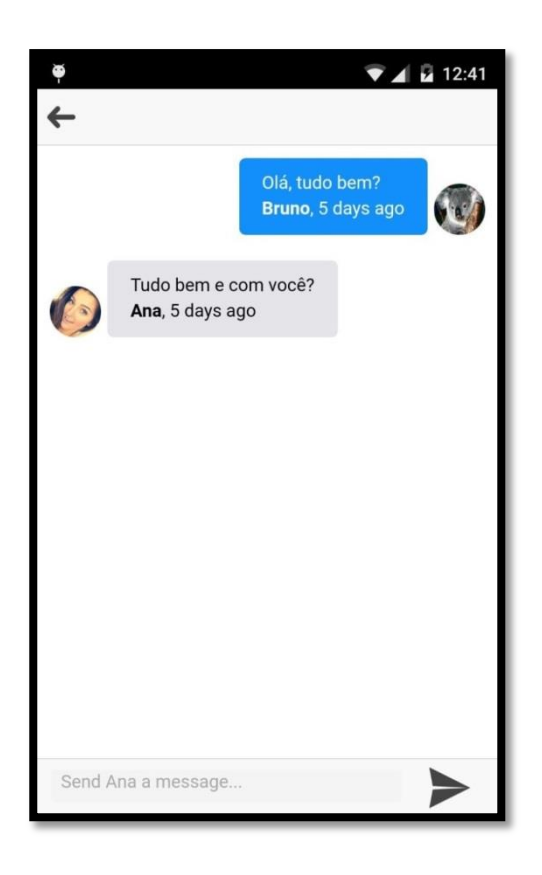

 **Figura 11: Tela do Chat Fonte: Autoria Própria**

Depois de realizada a conexão entre dois usuários a conversa fica em estado de parada, até que alguma mensagem seja enviada. Caso seja transmitida uma mensagem, é verificado se o outro usuário (receptor) ainda está conectado, para que possa enviar a mensagem e salvá-la no banco de dados, senão a mensagem antes enviada fica salva ao banco de dados de modo que quando o outro usuário (receptor) conectar-se ao aplicativo, a mensagem seja entregue a ele.

#### <span id="page-29-0"></span>6.2.3 CONTA E CONFIGURAÇÕES

Na tela das informações da conta, é possível habilitar que outros usuários sejam encontrados como também o raio de identificação de outros usuários.

A alteração do raio de identificação implicará diretamente na localização de novos usuários, mas não na sua localização por outros usuários. Assim só serão mostrados a ele os usuários dentro do raio definido em sua conta, mas outros usuários poderão identificá-lo dentro de seus respectivos raios (Figura 12).

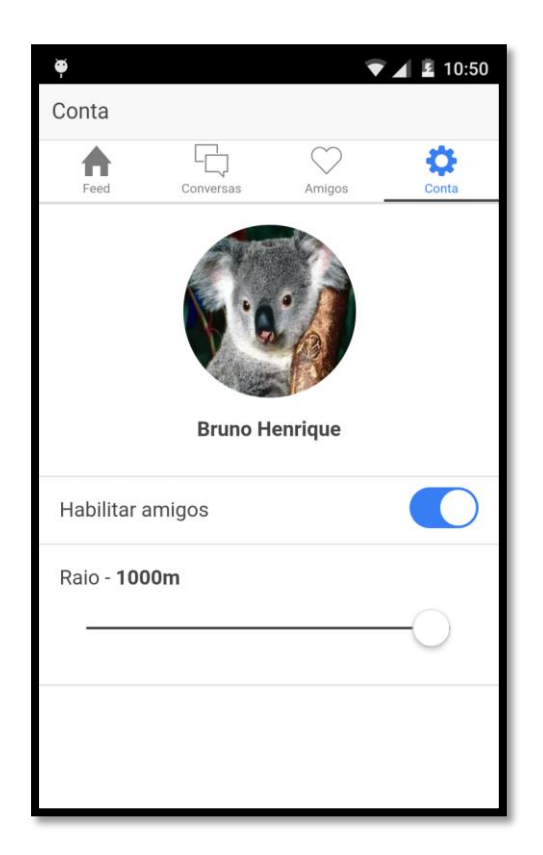

**Figura 12: Tela de Configurações e Conta Fonte: Autoria Própria**

<span id="page-30-0"></span>No instante em que o usuário realiza a alteração no raio de localização, o Ionic envia a informação ao KeystoneJS que altera no banco de dados. Realizada a alteração no banco de dados, os novos usuários identificados dentro de raio alterado são retornados e mostrado em seu *feed*.

# **7 CRONOGRAMA GERAL**

Neste tópico apresenta em forma de tabela o cronograma geral que foi obedecido rigorosamente para o desenvolvimento e conclusão do trabalho proposto.

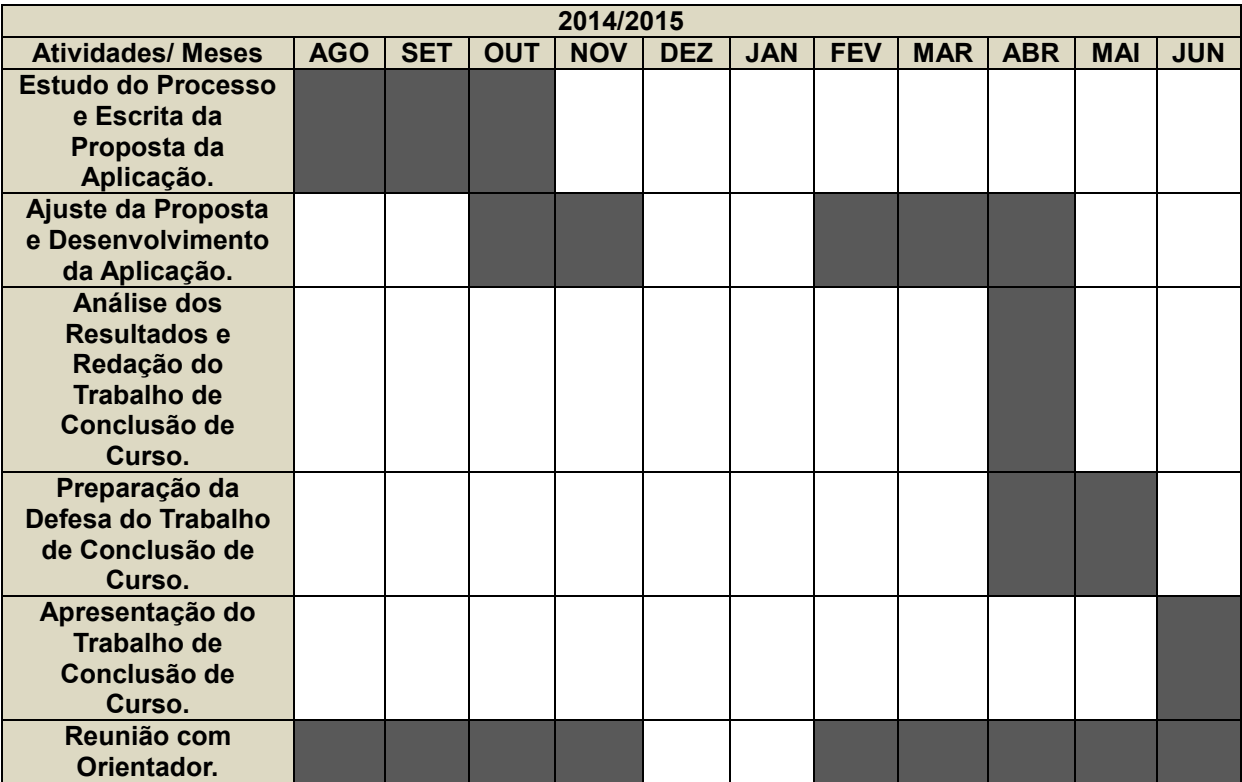

**Tabela 3: Cronograma Geral Fonte: Autoria Própria**

#### **8 CONCLUSÃO**

Conforme visto neste trabalho foi criado um novo aplicativo para comunicação entre os usuários localizados em um mesmo raio de distância geográfica. Foi apresentada uma comparação de funcionalidades com outros aplicativos e pode-se observar que estes não demonstraram fazer todas as funcionalidades que esse aplicativo se propõe a fazer para o usuário.

O principal foco foi fazer com que os usuários pudessem se comunicar com maior facilidade com outros ao seu redor, podendo até formar laços de amizades entre elas.

No decorrer do trabalho foi trocado o foco de uma aplicação nativa Android para um aplicativo multiplataforma utilizando o PhoneGap. Para haver essa troca foi constatado de que as vantagens obtidas como reaproveitamento de código, aplicação multiplataforma e facilidade com a linguagem de desenvolvimento. Essas vantagens foram cruciais para a alteração do *framework* de desenvolvimento, pois o desenvolvimento foi realizado muito mais rápido e prático do que no *framework* nativo do Android.

Como ponto forte da aplicação móvel é importante destacar o desenvolvimento multiplataforma. A união entre os *frameworks* PhoneGap, Ionic e KeystoneJS proporcionou uma aplicação móvel totalmente independente de sistema operacional, ou seja, o mesmo código fonte que foi codificado pode ser utilizado tanto para Android quanto para IOS.

O principal ponto fraco que é importante destacar nas aplicações móveis multiplataformas utilizando estes *frameworks* é que o desempenho foi reduzido, pois não são codificadas em linguagem nativa, o que é de mais fácil entendimento de cada sistema operacional.

O resultado obtido na aplicação móvel final foi que o usuário conseguiu usufruir de todas as funcionalidades que foram descritas sem restrições, ou seja, o usuário que utilizava a rede social Facebook no seu celular teve acesso ao sistema, conseguiu localizar outros usuários dentro de seu raio de distância e também conseguiu comunicar-se normalmente via mensagens em um chat.

Como trabalhos futuros são visados publicar a aplicação móvel para que outros usuários possam utiliza-lo, implementar funcionalidades que haja a possibilidade de trocas de fotos e também a construção de chats em grupos.

Espera-se que esta aplicação móvel seja útil para contribuir numa melhor comunicação entre as pessoas e dar a oportunidade de pessoas que antes não se conheciam criarem laços de amizades com outras que basicamente frequentam os mesmo lugares.

#### <span id="page-34-0"></span>**REFERÊNCIAS**

GROSSI, Márcia G. R. et al. A utilização das tecnologias digitais de informação e comunicação nas redes sociais pelos universitários brasileiros. **Revista Texto Digital**, Florianópolis, v. 10, n. 1, jan./jul. 2014. Disponível em: < https://periodicos.ufsc.br/index.php/textodigital/article/view/1807- 9288.2014v10n1p4>. Acesso em: 23 set. 2014.

CASTELLS, Manuel. **A galáxia da Internet**. Rio de Janeiro: Jorge Zahar, 2003.

BISSI, Wilson. **SCRUM - Metodologia de Desenvolvimento Ágil**. Campo Digital, Campo, 2007.

**Site oficial do Node.js**. Disponível em: <https://www.mongodb.org/>. Acesso em: 20 abr. 2015.

SCHWABER, Ken; SUTHERLAND, Jeff. **Guia do SCRUM**. Disponível em: <http://www.scrumguides.org/docs/scrumguide/v1/Scrum-Guide-Portuguese-BR.pdf>. Acesso em: 30 out. 2014.

**Site oficial do MongoDB**. Disponível em: <https://nodejs.org/>. Acesso em: 20 abr. 2015.

SILVA, Osmar J. **JavaScript: Guia Prático do Webmaster**. 2 ed., São Paulo: Érica, 2002.

SOUZA, Leonardo M. de; LEMES, Túlio H. S.. **Um Estudo sobre o PhoneGap e seu desempenho ante a linguagem nativa Android**. Disponível em: < http://bsi.uniriotec.br/tcc/201412SouzaLemes.pdf>. Acesso em: 20 abr. 2015.

**Documentação oficial do PhoneGap**. Disponível em: <http://docs.phonegap.com/>. Acesso em: 20 abr. 2015.

CASTRO, Janaina. **Como funciona o Facebook**. Nova Escola, 2011. Disponível em: < http://revistaescola.abril.com.br/formacao/formacao-continuada/comofunciona-facebook-624752.shtml>. Acesso em: 20 abr. 2015.